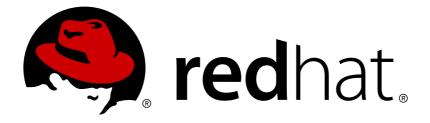

# Red Hat OpenStack Platform 11 Google Cloud Backup Guide

Configuring OpenStack Block Storage Backups to Use Google Cloud Storage

**OpenStack Team** 

Configuring OpenStack Block Storage Backups to Use Google Cloud Storage

OpenStack Team rhos-docs@redhat.com

### Legal Notice

Copyright © 2017 Red Hat, Inc.

The text of and illustrations in this document are licensed by Red Hat under a Creative Commons Attribution–Share Alike 3.0 Unported license ("CC-BY-SA"). An explanation of CC-BY-SA is available at

http://creativecommons.org/licenses/by-sa/3.0/

. In accordance with CC-BY-SA, if you distribute this document or an adaptation of it, you must provide the URL for the original version.

Red Hat, as the licensor of this document, waives the right to enforce, and agrees not to assert, Section 4d of CC-BY-SA to the fullest extent permitted by applicable law.

Red Hat, Red Hat Enterprise Linux, the Shadowman logo, JBoss, OpenShift, Fedora, the Infinity logo, and RHCE are trademarks of Red Hat, Inc., registered in the United States and other countries.

Linux ® is the registered trademark of Linus Torvalds in the United States and other countries.

Java ® is a registered trademark of Oracle and/or its affiliates.

 ${\sf XFS}$   ${\rm \circledast}$  is a trademark of Silicon Graphics International Corp. or its subsidiaries in the United States and/or other countries.

 $MySQL \ \ensuremath{\mathbb{R}}$  is a registered trademark of  $MySQL \ AB$  in the United States, the European Union and other countries.

Node.js ® is an official trademark of Joyent. Red Hat Software Collections is not formally related to or endorsed by the official Joyent Node.js open source or commercial project.

The OpenStack ® Word Mark and OpenStack logo are either registered trademarks/service marks or trademarks/service marks of the OpenStack Foundation, in the United States and other countries and are used with the OpenStack Foundation's permission. We are not affiliated with, endorsed or sponsored by the OpenStack Foundation, or the OpenStack community.

All other trademarks are the property of their respective owners.

### Abstract

This document describes how to deploy the OpenStack Block Storage Backup Service to use Google Cloud Storage as a back end. The instructions herein are specific to an overcloud deployment. Backup integration with Google Cloud Storage is offered in this release as a Technology Preview, and should not be deployed in a production environment. For more information about Technology Previews, see:

### **Table of Contents**

| 1. INTRODUCTION                                 | 2 |
|-------------------------------------------------|---|
| 2. PROCESS DESCRIPTION                          | 2 |
| 3. CREATE AND DOWNLOAD THE GCS CREDENTIALS FILE | 3 |
| 4. CREATE THE ENVIRONMENT FILE                  | 5 |
| 5. RE-DEPLOY THE OVERCLOUD                      | 8 |

### **1. INTRODUCTION**

The Red Hat OpenStack Platform Director is a toolset for installing and managing a complete OpenStack environment. It is based primarily on the OpenStack project TripleO (*OpenStack-on-OpenStack*). The Director's primary objective is to fully orchestrate a functional, Enterprise-grade OpenStack deployment with minimal manual configuration. It helps address many of the issues inherent in manually configuring individual OpenStack components.

The end-result OpenStack deployment provided by the Director is called the *Overcloud*. The Overcloud houses all the components that provide services to end users, including Block Storage. This document provides guidance on how to deploy custom back ends to the Overcloud's Block Storage service.

Red Hat OpenStack Platform supports several third-party services, devices, and applications for functions ranging from block storage back ends to data processing. This release allows you to configure the Block Storage service to use Google Cloud as a backup storage service. This Google Cloud integration is available in this release as a *technology preview* feature.

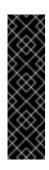

#### Important

*Technology Preview* features are not fully supported by Red Hat. The deployment scenario described in this document should only be used for testing, and should not be deployed in a production environment.

For more information about Technology Preview features, see Scope of Coverage Details.

This document presents a test scenario where the Block Storage service on an overcloud deployment is configured to back up volumes to Google Cloud storage. This test scenario requires that:

- The overcloud has already been deployed through director, per instructions in the Red Hat OpenStack Platform 11 Director Installation and Usage guide.
- You have the username and password of an account with elevated privileges. You can use the same account that was created to deploy the overcloud; in the Red Hat OpenStack Platform 11 Director Installation and Usage guide, a user named stack is created for this purpose.
- The Block Storage service is installed on the Controller node; or, as is the case in an HA deployment, on every Controller node.
- You have a Google account with access to Google Cloud Platform. This account will be used by the Block Storage service to access and use Google Cloud for storing backups.

### 2. PROCESS DESCRIPTION

Configuring the Block Storage service to use Google Cloud as a backup service involves the following steps:

- 1. Creating and downloading the service account credentials of your Google account (Section 3, "Create and Download the GCS Credentials File").
- 2. Creating an environment file to map out the Block Storage settings required (Section 4, "Create the Environment File"). This environment file will also use the service account credentials created in the previous step.

3. Re-deploying the overcloud using the environment file you created (Section 5, "Re-Deploy the Overcloud").

The following sections describe each step in greater detail.

### 3. CREATE AND DOWNLOAD THE GCS CREDENTIALS FILE

The Block Storage service needs your Google credentials in order to access and use Google Cloud for backups. You can provide these credentials to Block Storage by creating a *service account key*:

- 1. Log in to the Google developer console (http://console.developers.google.com) using your Google account.
- 2. Click the **Credentials** tab. From there, select **Service account key** from the **Create credentials** dropdown.

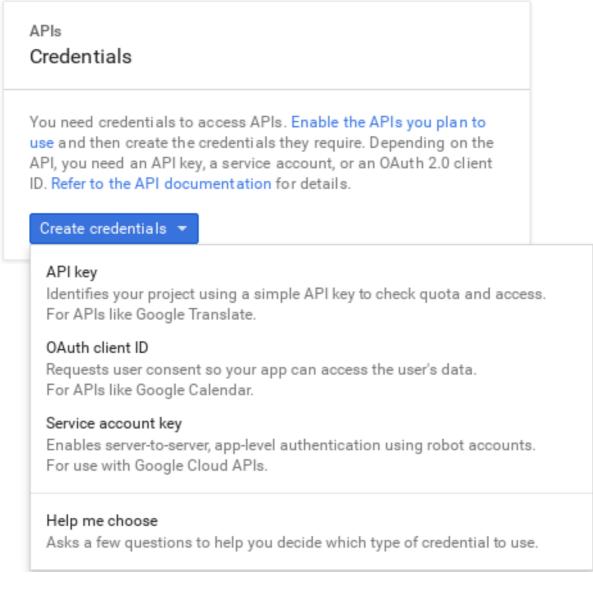

3. In the next screen (**Create service account key**), select the service account that the Block Storage service should use from the **Service account** dropdown:

## Credentials

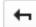

Create service account key

#### Service account

| Compute Engine default service account 🔹                                                             |  |  |  |  |  |
|----------------------------------------------------------------------------------------------------|--|--|--|--|--|
| Key type<br>Downloads a file that contains the private key. Store the file securely because this key |  |  |  |  |  |
| can't be recovered if lost.                                                                          |  |  |  |  |  |
| <ul> <li>JSON<br/>Recommended</li> <li>P12</li> </ul>                                                |  |  |  |  |  |
| For backward compatibility with code using the P12 format                                            |  |  |  |  |  |
| Create Cancel                                                                                        |  |  |  |  |  |

4. In the same screen, select **JSON** from the **Key type** section and click **Create**.

The browser will then download the key to its default download location:

#### New private key

Cloud Backup-0c642522b844.json has been saved on your computer. This is the only copy of the key, so store it securely.

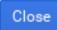

5. Open the file, and note the value of the **project\_id** parameter:

```
{

"type": "service_account",

"project_id": "cloud-backup-1370",

...
```

The */etc/cinder/Cloud-Backup.json* key will be used later in Section 4, "Create the Environment File" (in particular, the value of **project\_id** and the absolute path to the file).

6. Copy the key file to */etc/cinder/* on any Controller node. From there, change the user, group, and permissions of the key file to match that of */etc/cinder/cinder.conf*. This will ensure that the Block Storage service can use it:

# cp Cloud-Backup.json /etc/cinder/ # chown cinder:cinder /etc/cinder/Cloud-Backup.json # chmod 0600 /etc/cinder/Cloud-Backup.json

7. Copy the key file to the same location on each Controller node (namely, to */etc/cinder/Cloud-Backup.json*). Use **rsync** -**a** to ensure that the permissions and ownership settings are preserved:

# rsync -a /etc/cinder/Cloud-Backup.json
root@CONTROLLERHOST:/etc/cinder/

Replace CONTROLLERHOST with the hostname of a target Controller.

### 4. CREATE THE ENVIRONMENT FILE

The environment file contains the settings you want to apply to the Block Storage service. In this case, the Block Storage service will be configured to store volume backups to Google Cloud. For more information about environment files, see the Red Hat OpenStack Platform 11 Director Installation and Usage guide.

Each setting is defined in the environment file as follows:

#### **Entry format**

| SEC | CT/PARAM: # 1<br>value: CONFIG # 2 |
|-----|------------------------------------|
| 1   |                                    |
|     |                                    |

All Block Storage settings are configured in the */etc/cinder/cinder.conf* file of the node hosting the Block Storage service. This file is divided into different sections, making it easier to manage different settings. *PARAM* is the setting you want to apply, and *SECT* is the section to which it belongs.

2

CONFIG is the value you want to set to PARAM.

In this document, all parameters are declared in the **DEFAULT** section. The following table describes each setting required to configure Google Cloud Storage (GCS) as your backup service:

1. Google Cloud backup settings

PARAM

Default

CONFIG Description

| backup_driver              | cinder.backup.drivers.swift | The backup driver that the Block<br>Storage server should use. For<br>Google Cloud Storage, use<br>cinder.backup.drivers.go<br>ogle.                                                                                                    |
|----------------------------|-----------------------------|----------------------------------------------------------------------------------------------------|
| backup_gcs_credential_file |                             | The absolute path to the service<br>account key file you created earlier<br>in Section 3, "Create and Download<br>the GCS Credentials File".                                                                                                    |
| backup_gcs_bucket          |                             | The GCS bucket (or object storage<br>repository) to use, which may or<br>may not exist. If you specify a non-<br>existent bucket, the Google Cloud<br>Storage backup driver creates one<br>using the name you specify here.<br>See Buckets and Bucket name<br>requirements for more information.  |
| backup_gcs_bucket_location | US                          | The location of the GCS bucket.<br>This value is only used if you<br>specify a non-existent bucket in<br><b>backup_gcs_bucket</b> ; in which<br>case, the Google Cloud Storage<br>backup driver will specify this as the<br>GCS bucket location.<br>See Bucket Locations for more<br>information. |
| backup_gcs_project_id      |                             | The project ID of the service<br>account you are using, as noted in<br>the <b>project_id</b> of the service<br>account key from Section 3, "Create<br>and Download the GCS Credentials<br>File".                                                                                                  |
| backup_gcs_object_size     | 52428800                    | The size (in bytes) of GCS backup objects.                                                                                                    |

| backup_gcs_block_size                | 32768     | The size (in bytes) that changes are tracked for incremental backups. This value must be a multiple of the <b>backup_gcs_object_size</b> value.                                                                                                    |
|--------------------------------------|-----------|----------------------------------------------------------------------------------------------------|
| backup_gcs_user_agent                | gcscinder | The HTTP user-agent string for the GCS API.                                                                                                    |
| backup_gcs_reader_chunk_size         | 2097152   | GCS objects will be downloaded in chunks of this size (in bytes).                                                                                                    |
| backup_gcs_writer_chunk_size         | 2097152   | GCS objects will be uploaded in chunks of this size (in bytes). To upload files as a single chunk instead, use the value <b>-1</b> .                                                                                                    |
| backup_gcs_num_retries               | 3         | Number of retries to attempt.                                                                                                    |
| backup_gcs_storage_class             | NEARLINE  | Storage class of the GCS bucket.<br>This value is only used if you<br>specify a non-existent bucket in<br><b>backup_gcs_bucket</b> ; in which<br>case, the Google Cloud Storage<br>backup driver will specify this as the<br>GCS bucket storage class. See<br>Storage Classes for more<br>information. |
| backup_gcs_retry_error_codes         | 429       | List of GCS error codes.                                                                                                    |
| backup_gcs_enable_progress_time<br>r | True      | Boolean to enable or disable the<br>timer for sending periodic progress<br>notifications to the Telemetry<br>service ( <b>ceilometer</b> ) during<br>volume backups. This is enabled by<br>default ( <b>True</b> )                                                                                     |

#### Warning

When creating new buckets, Google Cloud Storage charges based on your chosen storage class (**backup\_gcs\_storage\_class**). The default **NEARLINE** class is appropriate for backup services.

In addition, you cannot edit the location or class of a bucket once it is created. For more information, see Managing a bucket's storage class or location.

The following sample shows the typical contents of an environment file for configuring GCS as a backup service:

#### /home/stack/templates/gcs-backup.yaml

```
parameter_defaults:
ControllerExtraConfig: # 1
cinder::config::cinder_config:
DEFAULT/backup_driver
value: cinder.backup.drivers.google
DEFAULT/backup_gcs_credential_file
value: /etc/cinder/Cloud-Backup.json
DEFAULT/backup_gcs_bucket
value: mycinderbucket
DEFAULT/backup_gcs_project_id
value: cloud-backup-1370
DEFAULT/backup_gcs_user_agent
value: myuseragent
```

1

**ControllerExtraConfig** defines custom settings that will be applied to all Controller nodes. The **cinder::config::cinder\_config** class means the settings should be applied to the Block Storage (**cinder**) service. This, in turn, means that the back end settings will ultimately end in the **/etc/cinder.conf** file of each Controller node.

After creating the environment file, see Section 5, "Re-Deploy the Overcloud" for instructions on deploying its settings to the overcloud.

#### **5. RE-DEPLOY THE OVERCLOUD**

Once you have created the environment file file in **/home/stack/templates/**, log in as the **stack** user. Then, deploy the configuration by running:

\$ openstack overcloud deploy --templates -e /home/stack/templates/gcsbackup.yaml

#### Important

If you passed any extra environment files when you created the Overcloud, pass them again here using the -e option to avoid making undesired changes to the Overcloud.

For more information, see Scaling the Overcloud and Updating the Overcloud Packages.